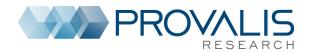

## **Overview**

## Three approaches to text analysis

- □ Qualitative Analysis
- Quantitative Content Analysis
- Text Mining

# Introduction to Provalis Research software QDA Miner

- □ Introduction and project management
- Codebook management and manual coding
- □ Security features and text retrieval tools
- □ Coding Frequency and Retrieval
- □ Code co-occurrence and case similarity analysis
- □ Assessing relationship between coding and variables
- Using the Report Manager and the Command Log
- □ Performing teamwork
- □ Miscellaneous Functions

## WordStat

- □ Content Analysis or Text Mining
- □ Analyzing words without dictionaries a text mining approach
- Content Analysis Principles of dictionary construction
- □ Importing and exporting data
- □ Introduction to automatic document classification

## Day 1

## **QDA Miner**

## Part 1 - Introduction and project management Introduction to CAQDAS using QDA Miner

### □ The CASE x VARIABLE file structure

□ The Mixed-Method approach

## Quick overview of the work environment

- □ The four windows CASE, VARIABLES, CODES, and DOCUMENT
- □ The menu system

## Creating of a new project

- □ Creating a new project from a list of documents
- Creating a new project from an existing data file
- □ Creating an empty project / defining structure
- Using the document conversion wizard

## Customizing and personalizing the project

- □ The PROJECT | PROPERTIES dialog
- □ The PROJECT | NOTES command

### Manipulating variables

- □ Adding a variable VARIABLES | ADD
- Deleting a variable VARIABLES | DELETE
- Changing the variable data type VARIABLES | TRANSFORM
- □ Recoding the values of a variable VARIABLES | TRANSFORM | RECODE

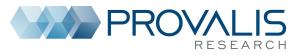

- □ Reordering variables VARIABLES | REORDER
- Changing variable properties VARIABLES | PROPERTIES

#### Manipulating cases

- □ Add a new case CASES | ADD
- □ Deleting cases CASES | DELETE
- □ Importing new documents in new cases CASES | APPEND DOCUMENTS/IMAGES
- □ Changing the case grouping and description CASES | GROUPING/DESCRIPTOR

## PART 2 - Codebook management and manual coding

#### Creating codes and managing the codebook

Creating codes and categories - CODES | ADD

- □ Modifying an existing code CODES | EDIT
- □ Delete existing codes CODES | DELETE
- □ Moving codes in the codebook
- □ Merging codes in the codebook CODES | MERGE
- □ Splitting codes in the codebook CODES | SPLIT
- □ Importing an existing codebook CODES | IMPORT
- Manual coding of documents (versus autocoding)
- □ The four basic methods for assigning codes to text segments:
- 1. Highlight text segment then drag a code
- 2. Highlight text segment then double-click a code
- 3. Highlight text segment then select code and button (toolbar)
- 4. Drag and drop a code over a paragraph (or a sentence press ALT)
- □ Assignment of multiple codes to the same segment (press CTRL)

#### Modifying existing coding

#### □ Working with code marks

- □ Viewing coding information
- $\Box$  Adding a comment to a coding  $\Box$  COMMENT
- □ Remove a coding □ REMOVE CODING
- $\Box$  Change the code assigned to a text segment  $\Box$  RECODE TO
- □ Resizing a segment □ RESIZE
- Consolidating codes CODES | CONSOLIDATE
- □ Searching and replacing codes CODES | SEARCH & REPLACE
- □ Hiding code marks CODES | HIDE CODINGS
- □ Highlighting coded segments DOCUMENT | CODED TEXT

## PART 3 – Security features and text retrieval tools Using backup features

- Creating a permanent backup MAINTENANCE | BACKUP | CREATE
- □ Restoring a backup MAINTENANCE | BACKUP | RESTORE
- □ Using the temporary session backup
- Text retrieval tools (4)

### 1. Searching for text - ANALYSIS | TEXT RETRIEVAL

- □ Performing a simple text search
- □ Performing a complex text search (using Boolean and wildcard)
- Performing a thesaurus search
- □ Using the "search hits" table
- $\Box \mathsf{Performing}$  manual coding and autocoding
- $\hfill\square$  Saving to disk or printing the table

### 2. Retrieving sections in structured documents - ANALYSIS | SECTION RETRIEVAL

3. Performing a query by example - ANALYSIS | QUERY BY EXAMPLE

□Finding text similar to a sample text segment

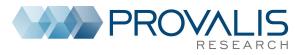

□Providing relevance feedback to improve search results

□Finding text similar to specific coded segments

- Performing a "fuzzy string matching"
- 4. Performing a keyword search
- □ Assigning keywords to codes
- □ Performing a keyword retrieval on internal codes
- □ Performing a keyword retrieval on WordStat dictionary files

## **PART 4 - Coding Frequency and Retrieval**

#### **Coding frequency**

Creating a frequency list of all codes - ANALYSIS | CODING FREQUENCY

Creating a barchart or a pie chart on selected codes

□Customizing the chart

### **Coding Retrieval**

- □ Performing a simple coding retrieval ANALYSIS | CODING RETRIEVAL
- □ Performing a complex search
- □ Creating a text report
- $\Box$  Creating a new project from

□ A shortcut for simple coding retrieval - □ | RETRIEVE SEGMENTS

## Saving and Retrieving Queries

## Retrieving a list of comments

## PART 5 - Code co-occurrence and case similarity analysis

#### Analyzing codes co-occurrences - ANALYSIS | CODING CO-OCCURRENCE

- □Hierarchical clustering of codes
- $\Box 2D$  and 3D multidimensional scaling plots
- □Using the Proximity plots
- □Assessing similarity of cases

Analyzing code sequences - ANALYSIS | CODING SEQUENCES

 $\hfill\square$  Choosing codes and setting minimum / maximum distances

- $\Box$  Using the Sequence matrix
- □ Searching and coding specific sequences

## PART 6 - Assessing relationship between coding and variables

Analyzing coding by variables - ANALYSIS | CODING BY VARIABLE

Crosstabulating coding frequency by variables

- Setting the content and format of the table
- Computing correlation or comparison statistics

□Comparing frequencies using barcharts or line charts

 $\Box$  Creating and interpreting 2D and 3D correspondence plots

Creating and interpreting heatmaps

A quick overview of graphic coding features

## PART 7 - Using the Report Manager and the Command Log

## Using the Report Manager

- □ Accessing the Report Manager PROJECT | REPORT MANAGER
- □ The Report Manager interface
- □ Appending tables, graphics and quotes
- □ Moving and organizing items using the table of content
- □ Editing existing items / adding comments
- □ Adding empty documents or folders and deleting existing items

Importing documents, images or tables

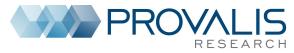

- □ Searching and replacing text
- □ Exporting results to HTML, Word or RTF files.

## Using the Command Log

- □ Introduction to the command log PROJECT | COMMAND LOG
- Filtering log entries
- □ Adding comments to log entries
- □ Undoing previously performed operations
- □ Repeating previously performed operations
- □ Exporting the log table to disk

## PART 8 - Performing teamwork

Preparing projects for teamwork - PROJECT | TEAMWORK

- □ Creating user accounts and setting privileges
- □ Creating new accounts
- □ Defining users access rights
- □ Forcing users to log in
- □ Creating duplicate copies of a project

□ Sending a project by email

### Merging projects and assessing coding reliability

- □ Merging two or more projects
- □ Planning teamwork for assessing coding agreement
- □ Adjusting colors of code marks
- Computing coding agreement ANALYSIS | CODING AGREEMENT
- □ The codebook and segmentation problems
- □ Four levels of agreement
- 1. Presence or absence (0 or 1)
- 2. Frequency (0, 1, 2, etc.)
- 3. Coding importance (% of words)
- 4. Coding overlap
- □ Correcting (or not) for chance agreement.
- □ Identifying disagreements

## Day 2

## WordStat

## PART 1 - Basic Word Statistics and Text Mining

Content Analysis or Text Mining Running WordStat from QDA Miner or Simstat Analyzing words without dictionaries - a text mining approach Data preparation - misspelling and control characters Basic word frequency analysis

- Exclusion list use with care
- □ Lemmatization and stemming limits and benefits
- □ Setting upper and lower frequency criteria
- □ A few additional options
- □ Numeric and other non-alphabetic characters

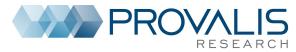

- □ Braces and square brackets
- □ Random sampling
- $\hfill\square$  Using disk or memory as the working space
- Identifying themes using word co-occurrence analysis
- Clustering words and measuring their proximity
- □ Clustering documents based on the words they contains
- Correlation and comparison analysis based on word usage
- □ Performing crosstabs and computing statistics
- □ Comparing words among the sources (document or text variables)
- □ Correspondence analysis and heatmaps.

## PART 2 - Content Analysis - Principles of dictionary construction

## Introduction to WordStat categorization dictionary

- Dictionary structure and functions
- □ Opening, saving, and creating categorization dictionaries
- □ Creating manually categories of words and phrases
- □ Principles of dictionary construction Extracting features
- □ Identification of technical terms and proper names (persons, places, products)
- Identification of common misspellings
- □ Extracting phrases
- □ Creating an initial dictionary Phrases □ technical terms and proper nouns □ words
- □ Adding words manually
- □ Adding words from tables
- □ Using the drag and drop editor
- □ Organizing the dictionary (drag and drop)
- Applying the dictionary

#### □ Setting different levels

□ Mixing dictionaries with words

#### Validating the dictionary

- □ Finding words or phrases with improper meanings using the KWIC list
- □ WordStat evaluation order how to use this at your advantage
- □ Disambiguation methods
- □ Manual disambiguation
- □ Disambiguation using phrases
- □ Disambiguation using rules

#### Improving categorization dictionaries

- Creating comprehensive dictionaries using the Suggest button.
- □ Assessing coverage using the keyword retrieval feature

## PART 3 – Advanced features

#### Importing and exporting data

□ Exportation of frequency data